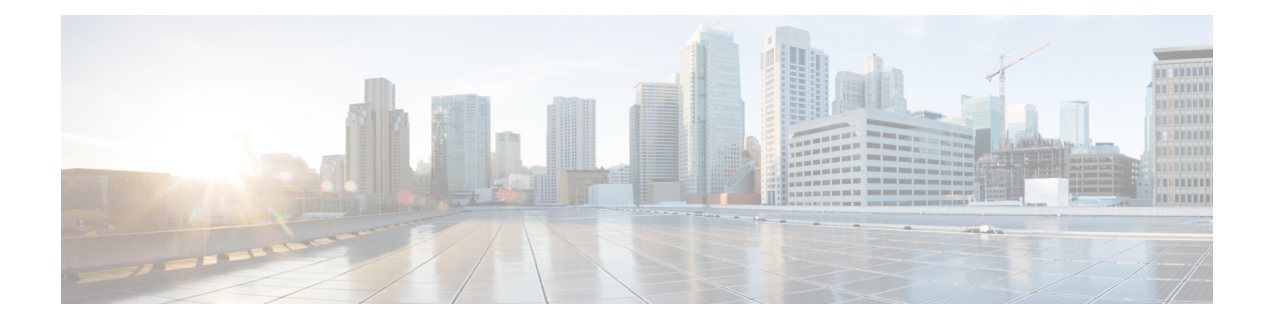

# **Excessive Punt Flow Trap Commands**

This module describes the Cisco IOS XR software commands used to configure the Excessive Punt Flow Trap commands on the Cisco CRS Router. For details regarding the related configurations, refer to the *Cisco IOS XR IP Addresses and Services Configuration Guide for the Cisco CRS Router*.

- lpts punt excessive-flow-trap [non-subscriber-interfaces,](#page-1-0) on page 2
- lpts punt [excessive-flow-trap](#page-2-0) penalty-rate, on page 3
- lpts punt [excessive-flow-trap](#page-3-0) penalty-timeout, on page 4
- lpts punt [excessive-flow-trap](#page-4-0) exclude interface, on page 5
- show lpts punt [excessive-flow-trap,](#page-5-0) on page 6
- show lpts punt [excessive-flow-trap](#page-7-0) information, on page 8
- show lpts punt [excessive-flow-trap](#page-9-0) interface, on page 10
- clear lpts punt [excessive-flow-trap,](#page-11-0) on page 12
- clear lpts punt [excessive-flow-trap](#page-12-0) interface, on page 13

## <span id="page-1-0"></span>**lpts punt excessive-flow-trap non-subscriber-interfaces**

To enable the Excessive Punt Flow Trap feature on non-subscriber interfaces, use the **lpts punt excessive-flow-trap non-subscriber-interfaces** command in Global Configuration mode. To disable the Excessive Punt Flow Trap feature on subscriber interfaces, use the **no** form of this command.

**lpts punt excessive-flow-trap non-subscriber-interfaces no lpts punt excessive-flow-trap non-subscriber-interfaces**

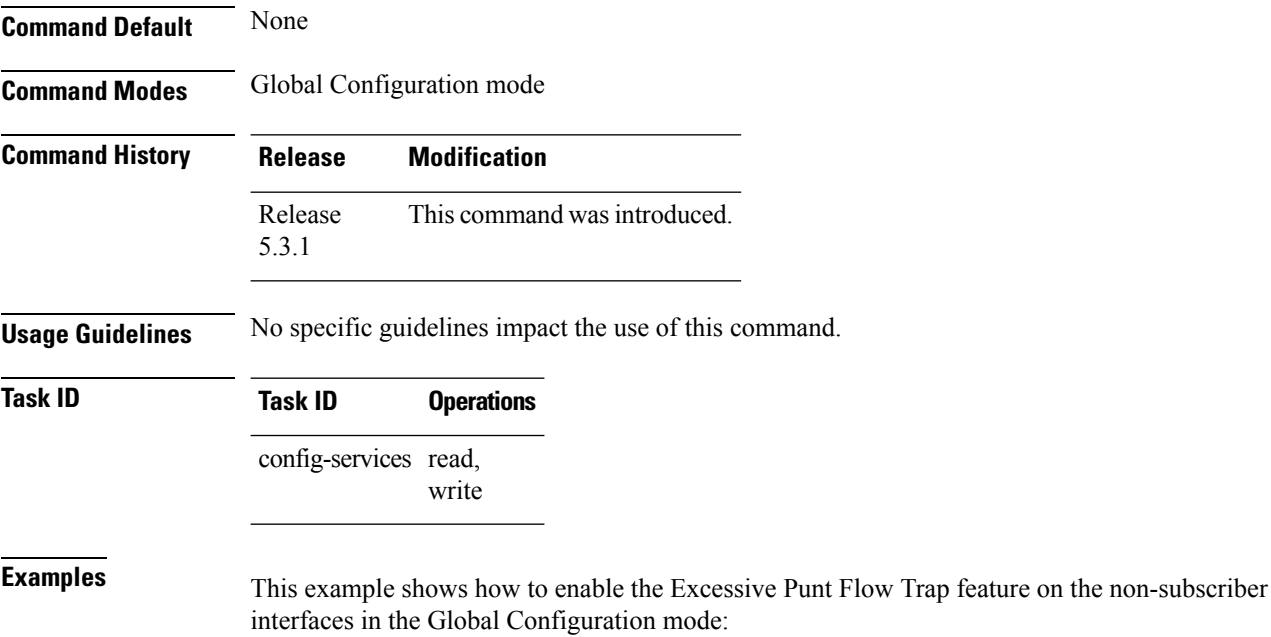

RP/0/RP0/CPU0:router(config)# **lpts punt excessive-flow-trap non-subscriber-interfaces**

## <span id="page-2-0"></span>**lpts punt excessive-flow-trap penalty-rate**

To set the penalty policing rate for a protocol, use the **lpts punt excessive-flow-trap penalty-rate** command in Global Configuration mode. To restore the default penalty-rate, use the **no** form of this command.

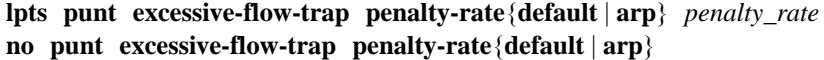

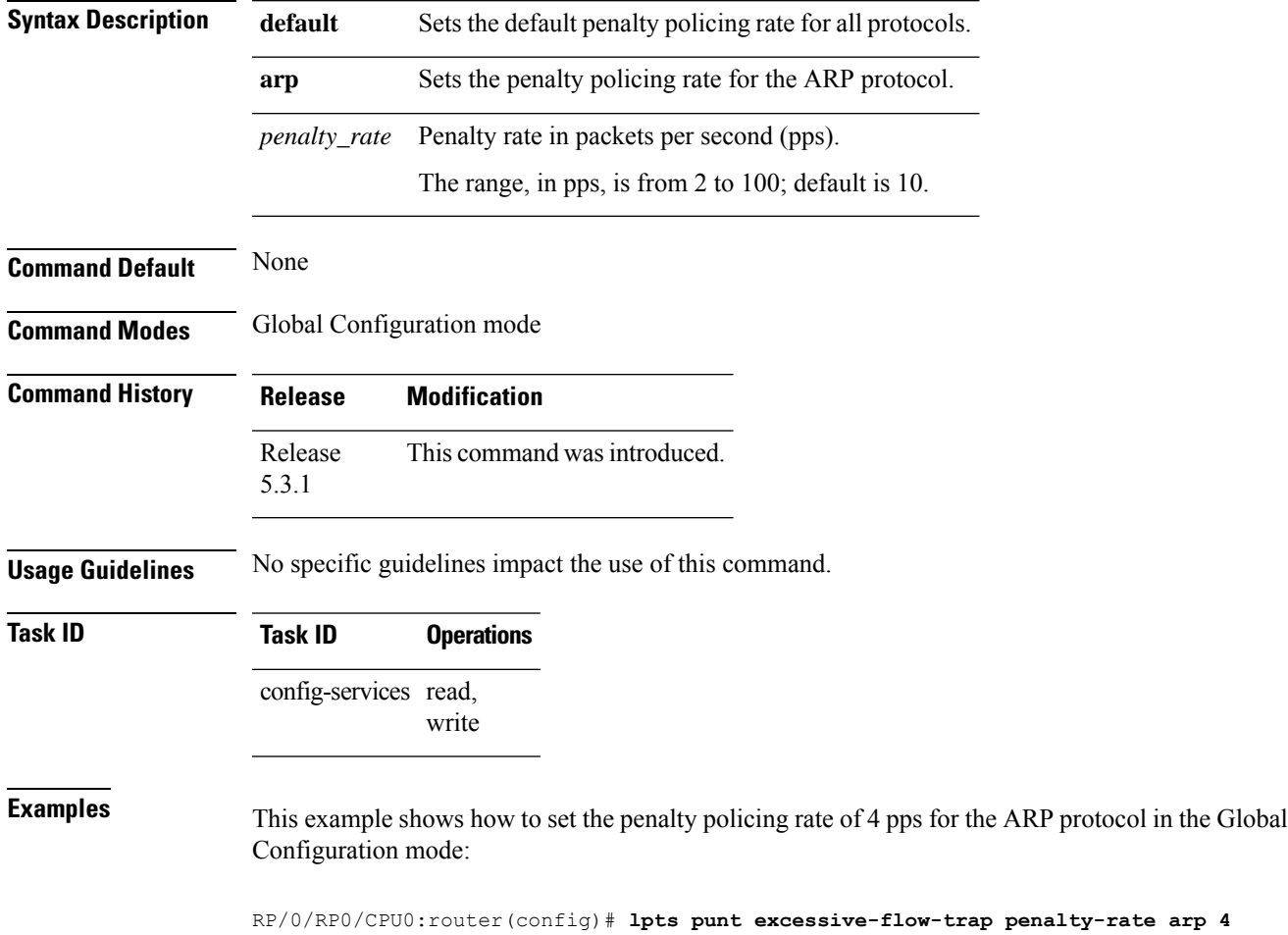

## <span id="page-3-0"></span>**lpts punt excessive-flow-trap penalty-timeout**

To set the penalty timeout value for a protocol, use the **lpts punt excessive-flow-trap penalty-timeout** command in Global Configuration mode. To restore the default penalty timeout value, use the **no** form of this command.

**lpts punt excessive-flow-trap penalty-timeout**{**default** | **arp**} *timeout* **no lpts punt excessive-flow-trap penalty-timeout**{**default** | **arp**}

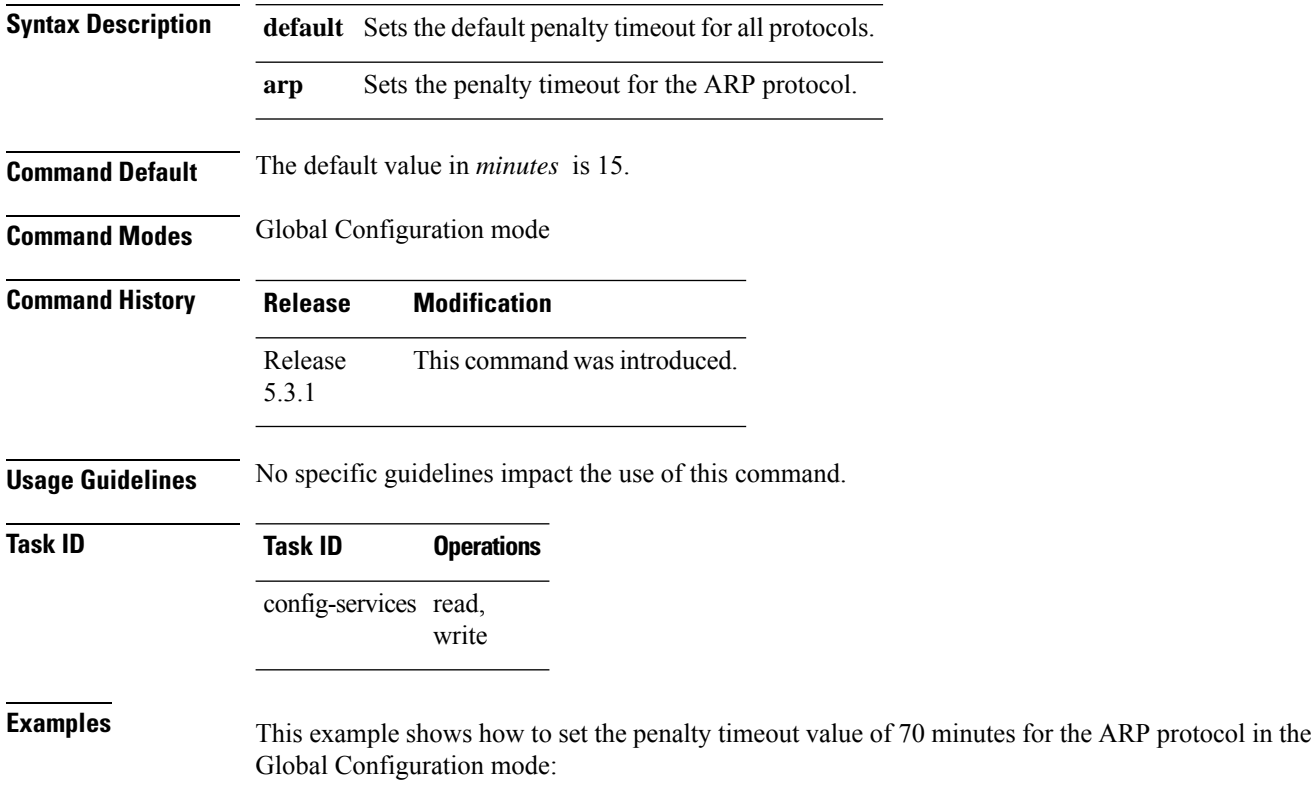

RP/0/RP0/CPU0:router(config)# **lpts punt excessive-flow-trap penalty-timeout arp 70**

## <span id="page-4-0"></span>**lpts punt excessive-flow-trap exclude interface**

To exclude a specific interface from Excessive Punt Flow Trap processing, use the **lpts punt excessive-flow-trap exclude interfacecommand in Global Configuration mode. To re-enable Excessive Punt** Flow Trap processing on the excluded interface, use the **no** form of this command.

**lpts punt excessive-flow-trap exclude interface** *interface-name* **no lpts punt excessive-flow-trap exclude interface** *interface-name*

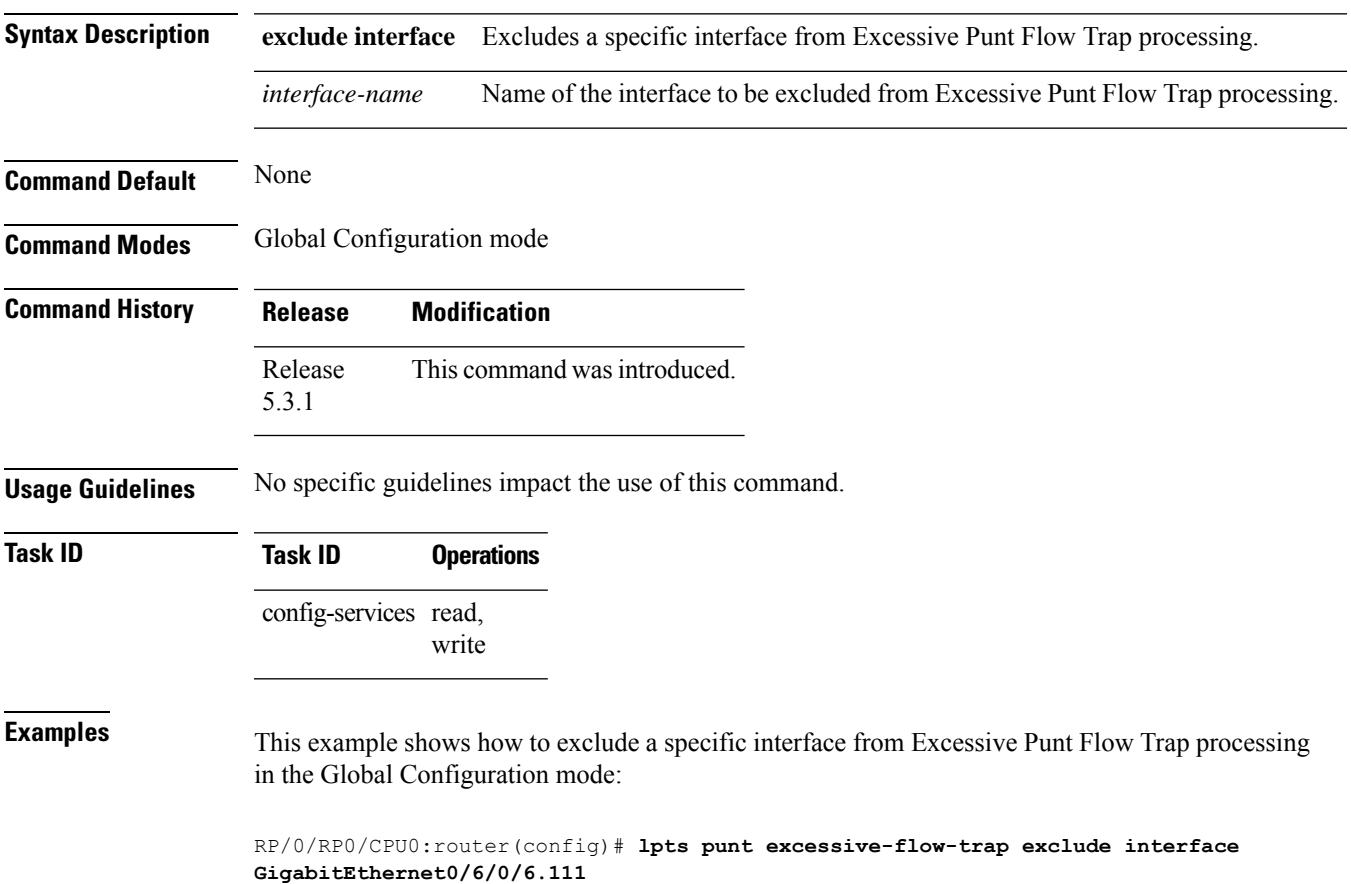

RP/0/RP0/CPU0:router(config-control-plane-policer)#

## <span id="page-5-0"></span>**show lpts punt excessive-flow-trap**

To display the bad actor flows trapped by Excessive Punt Flow Trap (EPFT), use the **show lpts punt excessive-flow-trap** command in the EXEC mode.

**show lpts punt excessive-flow-trap** {*protocol* |**interface** *interface-type interface-path-id* |**information**} **[location]**

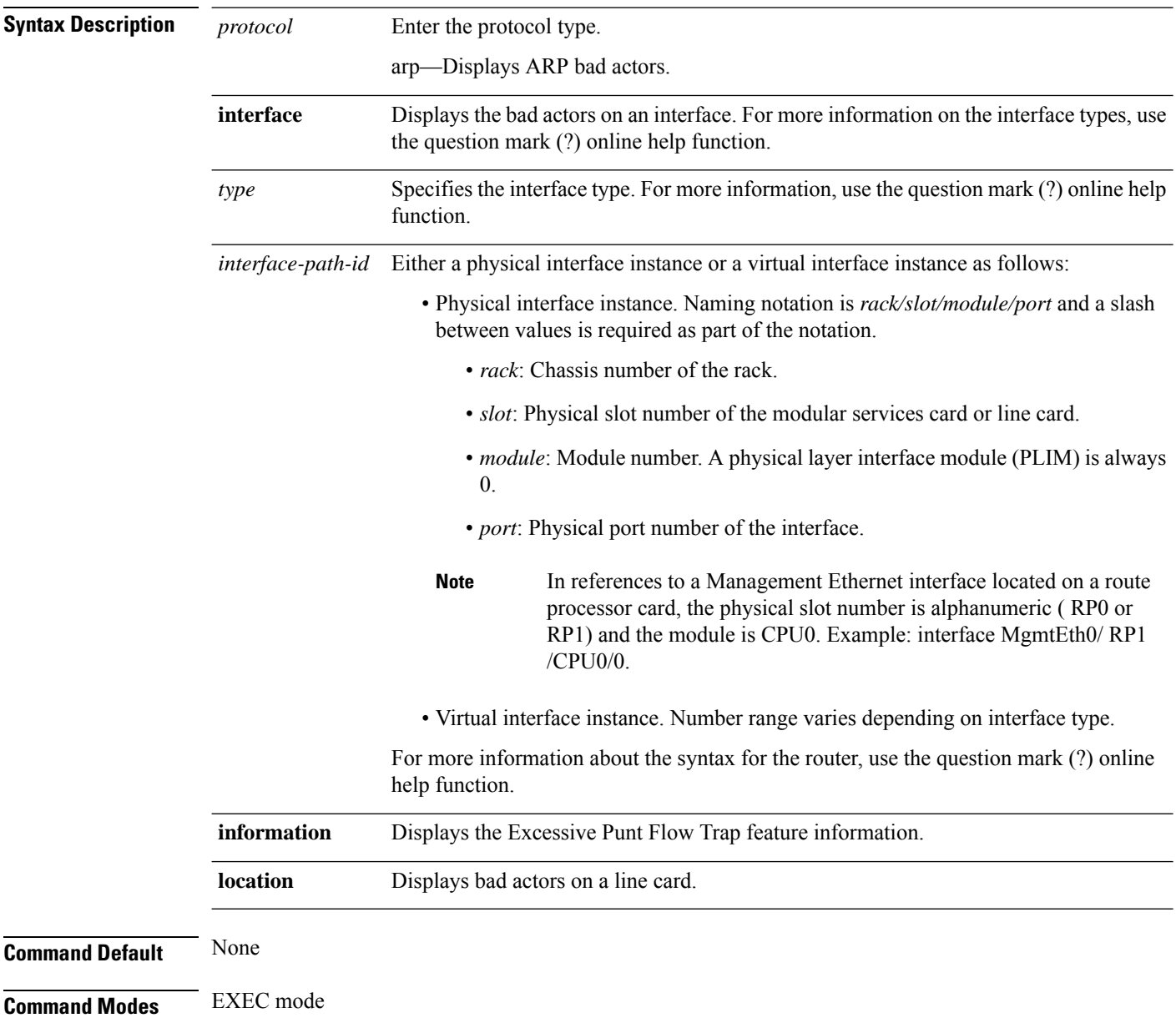

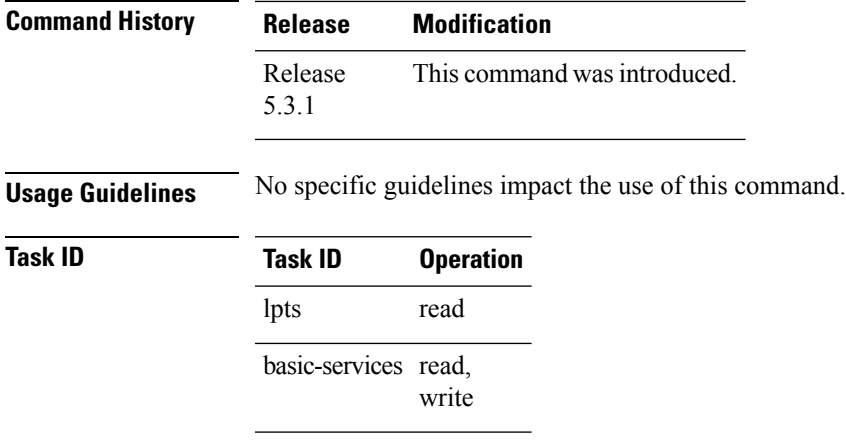

The **show running-config** output for the above **show lpts punt excessive-flow-trap** command is:

```
RP/0/RP0/CPU0:router# show running-config lpts punt excessive-flow-trap
lpts punt excessive-flow-trap
penalty-rate arp 15
penalty-timeout arp 2
```
### <span id="page-7-0"></span>**show lpts punt excessive-flow-trap information**

To display the Excessive Punt Flow Trap feature information, use the **show lpts punt excessive-flow-trap information** command in the EXEC mode.

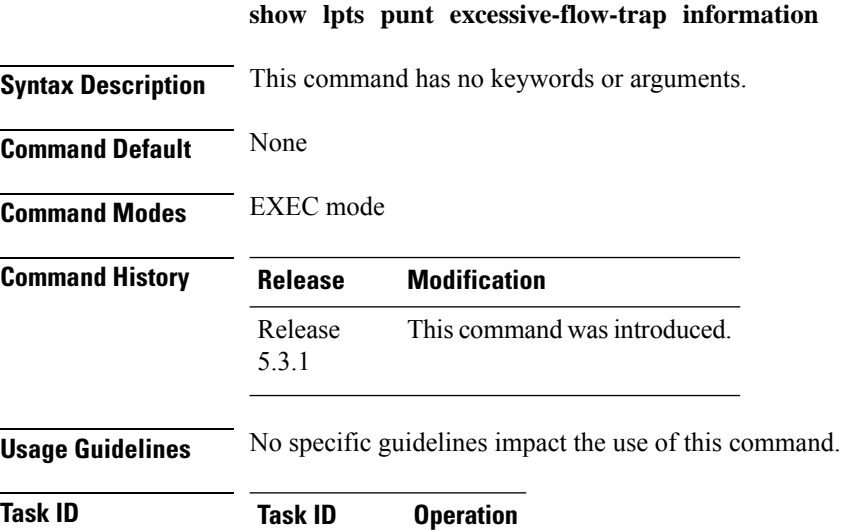

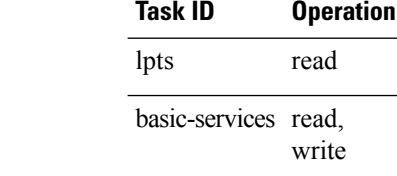

This is an example of **show lpts punt excessive-flow-trap information** command with ARP configured with non-default values:

RP/0/RP0/CPU0:router# **show lpts punt excessive-flow-trap information**

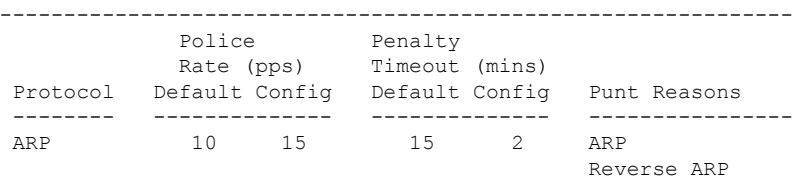

The corresponding **show running-config** output for the above **show lpts punt excessive-flow-trap information** command is:

```
RP/0/RP0/CPU0:router# show running-config lpts punt excessive-flow-trap information
lpts punt excessive-flow-trap
penalty-rate arp 15
penalty-timeout arp 2
```
This table describes the significant fields shown in the display.

I

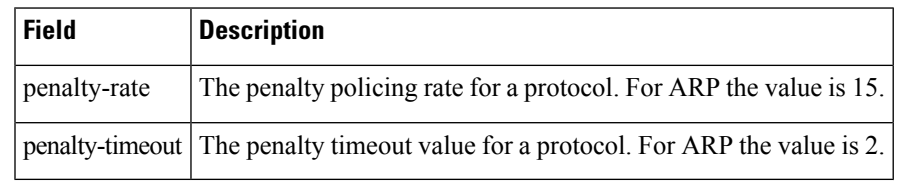

#### **Table 1: show lpts punt excessive-flow-trap information Field Descriptions**

## <span id="page-9-0"></span>**show lpts punt excessive-flow-trap interface**

To display the penalty status of an interface for one or all protocols, use the **show lptspunt excessive-flow-trap interface** command in the EXEC mode.

**show lpts punt excessive-flow-trap interface** *type interface-path-id* [*protocol* ]

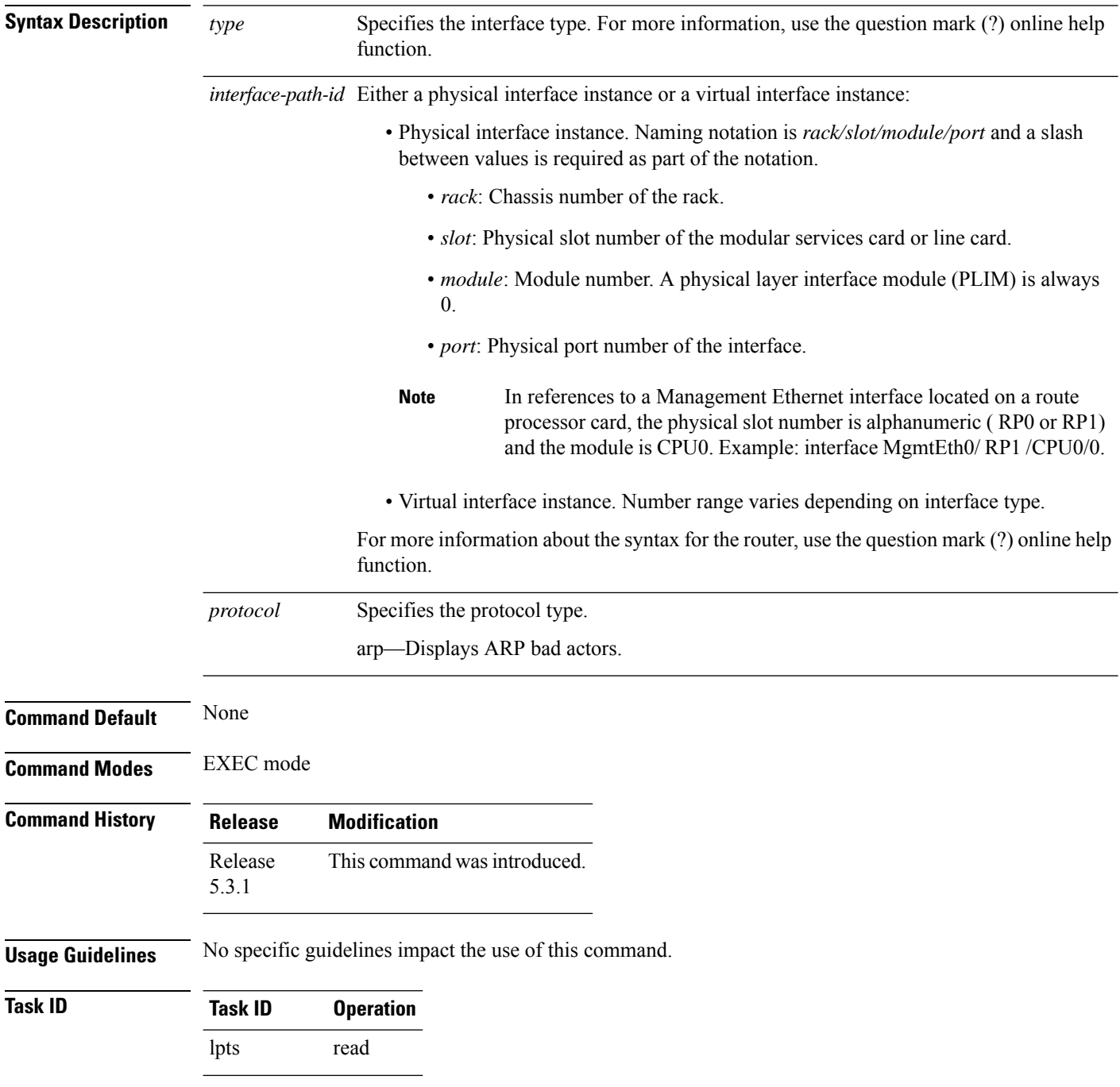

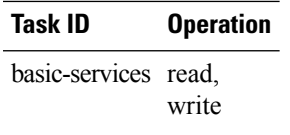

The sample output for the **show lpts punt excessive-flow-trap ip** command is:

```
RP/0/RP0/CPU0:router# show lpts punt excessive-flow-trap arp
Interface: TenGigE0/2/0/4
        Intf Handle: 0x01280600 Location: 0/2/CPU0<br>Protocol: ARP Punt Reason: ARP
       Protocol: ARP Punt Reason: ARP
                                                 Penalty Timeout: 15 mins
     Time Remaining: 14 mins 46 secs
```
This table describes the significant fields shown in the display.

**Table 2: show lpts punt excessive-flow-trap interface Field Descriptions**

| <b>Field</b><br><b>Description</b> |                                                       |  |
|------------------------------------|-------------------------------------------------------|--|
| Intf Handle                        | The interface handler for the Bundle Ether interface. |  |
| location                           | The location of the interface.                        |  |
| protocol                           | Specifies the protocol.                               |  |
| punt reason                        | The reason to punt the excessive flow trap.           |  |
| penalty-rate                       | The penalty policing rate for a protocol in pps.      |  |
| penalty-timeout                    | The penalty timeout value for a protocol in minutes.  |  |

## <span id="page-11-0"></span>**clear lpts punt excessive-flow-trap**

To remove all bad actors that are trapped for "penalty box" policing during Excessive Punt Flow Trap (EPFT) processing, use the **clear lpts punt excessive-flow-trap** command in the EXEC mode.

**clear lpts punt excessive-flow-trap**

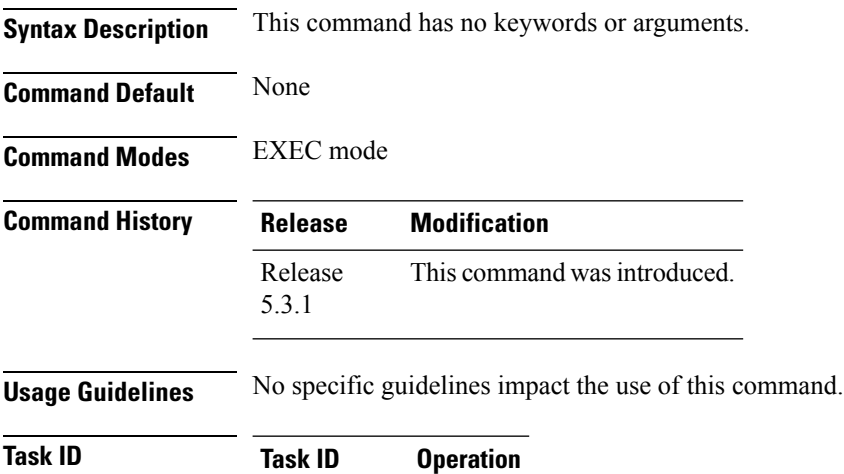

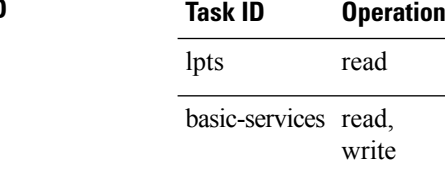

This is an example of how to remove all bad actors from penalty box policing:

RP/0/RP0/CPU0:router# **clear lpts punt excessive-flow-trap**

## <span id="page-12-0"></span>**clear lpts punt excessive-flow-trap interface**

To remove a specific interface that is trapped for "penalty box" policing during Excessive Punt Flow Trap (EPFT) processing, use the **clear lpts punt excessive-flow-trap interface** command in the EXEC mode.

**clear lpts punt excessive-flow-trap interface** *interface-name*

| <b>Syntax Description</b> | interface             | Removes a specific interface from penalty box policing. |                                                                |
|---------------------------|-----------------------|---------------------------------------------------------|----------------------------------------------------------------|
|                           | <i>interface-name</i> |                                                         | Name of the interface to be removed from penalty box policing. |
| <b>Command Default</b>    | None                  |                                                         |                                                                |
| <b>Command Modes</b>      | EXEC mode             |                                                         |                                                                |
| <b>Command History</b>    | <b>Release</b>        | <b>Modification</b>                                     |                                                                |
|                           | Release<br>5.3.1      | This command was introduced.                            |                                                                |
| <b>Usage Guidelines</b>   |                       | No specific guidelines impact the use of this command.  |                                                                |
| <b>Task ID</b>            | <b>Task ID</b>        | <b>Operation</b>                                        |                                                                |
|                           | lpts                  | read                                                    |                                                                |
|                           | basic-services read,  | write                                                   |                                                                |
|                           |                       |                                                         |                                                                |

This is an example of how to remove a specific interface from penalty box policing:

RP/0/RP0/CPU0:router# **clear lpts punt excessive-flow-trap interface GigabitEthernet0/6/0/6.111**

I

i.